# **Python script for Raster Scan Data**

(Code provided courtesy of Tushar Agarwal)

#### **List of tasks:**

- Task #1: To read the data and plot the raster scans: Done
- Task #2: Grid scan data to 2-D map: Done
- Task #3: Grid scan data to 2-D map: Base line subtraction & Brightness temperature calibration (using quiet sun): Done
- Task #4: Subtract active regions, find quiet sun centroid, apply pointing correction
- Task #5: Iterate on brightness temperature calibration pointing corrected, active region subtracted quiet sun: TBD
- Task #6: Rotate map Sun's north pointing at top: TBD
- Task #7: Write fits maps: TBD

## **Data:** *raster\_21145.txt*

We use the raster table data for 2021 DOY 145 (May 25). In 2021 raster tables were written only for channel 6 which observed at 3.1 GHz. However, it contained several map ids and frequency bands observed in channel 6. To make it easier we have carved out only one map id for one frequency band: *raster\_21145\_932.txt*. Tushar used this file for his scripts.

## The data header and first few rows:

raster cfg id rss cfg id year doy utc epoch source id chan freg rate step raster id raster\_cfg\_id year doy utc epoch xdecoff decoff ha dec tsrc 932 242786 2021 145 14:31:30 1621953090 66 6 3100.0 0.030 0.030 1012755 932 2021 145 14:31:34 1621953093.611000 0.5867 0.6055 282.7654 21.6725 0.000 932 242786 2021 145 14:31:30 1621953090 66 6 3100.0 0.030 0.030 1012756 932 2021 145 14:31:34 1621953094.111000 0.5554 0.6054 282.7654 21.6725 0.077

## **Necessary Install:** python - <https://www.python.org/>

Required packages, install instructions can be found here: <https://packaging.python.org/en/latest/tutorials/installing-packages/>

- pip
- matplotlib
- numpy
- pandas
- scipy

Packages can be installed using pip, e.g.: python -m pip install -U matplotlib

#### **Task #1: To read the data and plot the raster scans**

Python script: *import matplotlib.pyplot as plt import numpy as np import pandas as pd # using pandas instead of numpy to read the data file file = pd.read\_csv("C:/python\_solar/raster\_21145\_932.txt", delimiter = " ", engine = "python") print(file) epoch1 = np.array(file["epoch.1"], dtype = float) epoch1 = epoch1-epoch1[0] tsrc = np.array(file["tsrc"], dtype = float) fig = plt.figure() '''# These commands to add the data of MapID, frequency, and channel within the plot txt = fig.add\_subplot() txt.text(900,250,"MapID = 932") txt.text(900,235,"Frequency(MHz) = 3100") txt.text(900,220,"Channel(ich)= 6") '''plt.plot(epoch1, tsrc, color = "purple") plt.xlabel("time(sec)") plt.ylabel("TA (K)") plt.title("plot\_raster\_scan1.png, MapID[932], Frequency[3100 MHz], Channel[6 ich]") # here, to add those data in the title* plot\_raster\_scan1.png, MapID[932], Frequency[3100 MHz], Channel[6 ich] *fig.tight\_layout() plt.show()* 250 *fig.savefig("plot\_raster\_scan1.png", dpi*  200 *= 200)*150 100

 $\begin{array}{c} 600 \\ time (sec) \end{array}$ 

## **Task #2: Grid scan data to 2-D map**

Python script: import matplotlib.pyplot as plt import numpy as np import pandas as pd from scipy.interpolate import griddata

```
# using pandas instead of numpy to read the data file
file = pd.read_csv("C:/python_solar/raster_21145_932.txt ", delimiter = " ", engine = "python") # extra 
whitespace given in between 
#print(file)
gx = np.array(file["xdecoff"], dtype = float) # column 18 - xdecoffgy = np.array(file["decoff"], dtype = float) # column 19 -- decoffgta = np.array(file["tsrc"], dtype = float) # column 22 - tsrc (ta or tsys)xmin = -0.6 # in degrees, sun disk = \pm 0.25 degrees
xmax = 0.6ymin = -0.6ymax = 0.6nx = 101ny = 101xi = np.linalgpace(xmin, xmax, nx) \# nx = 101 | xmin, xmax - arguments of linspaceyi = np.linalgpace(ymin, ymax, ny) # ny = 101 | ymin, ymax - arguments of linspacexi, yi = np.message heta via yi, vi
tamep = griddata((gx,qy), qta, (xi, yi))fig = plt.findure()plt.pcolormesh(xi,yi,tamap)
# plt.scatter(gx,gy, c=gta) # scattering the plot
plt.colorbar()
plt.axis([xmin, xmax, ymin, ymax])
# adding a circle
circle = plt.Circle((0,0), 0.268, color='k', fill=False)ax = plt.qca() # qca - qet current axis (uses the existing axis of the plot)ax.add_patch(circle) # circle is a class of patch, so add_patch to call circle
# assigning variables for defining the label to be used as plot's title
mapdate = "2021may25" # date from filename
mapid = str(np.array(file["raster_cfg_id.1"][0])) # first id of raster_cfg_id.1 from the file
utstart = str(np.array(file["utc.1"][0])) # first (start) map time from the file
utend = str(np.array(file["utc.1"][1652])) # last (end) map time from the file
fmhz = str(np.array(file["freq"][0])) # first frequency (in mhz) from the file
band = "" \# converting the frequency from mhz into ghz
if fmhz == "3100.0":
```

```
band = "3.10ghz"
```
elif fmhz == "6000.0":  $band = "6.00ghz"$ elif fmhz == "8450.0":  $band = "8.45ghz"$ elif fmhz == "14000.0":  $band = "14.0ghz"$  $ch = str(np.array(file["chan"][0]))$  # first channel number from the file

# defining and assiging label label = "\_".join([mapdate, mapid, band, utstart, utend, ch]) plt.title(label) plt.show()

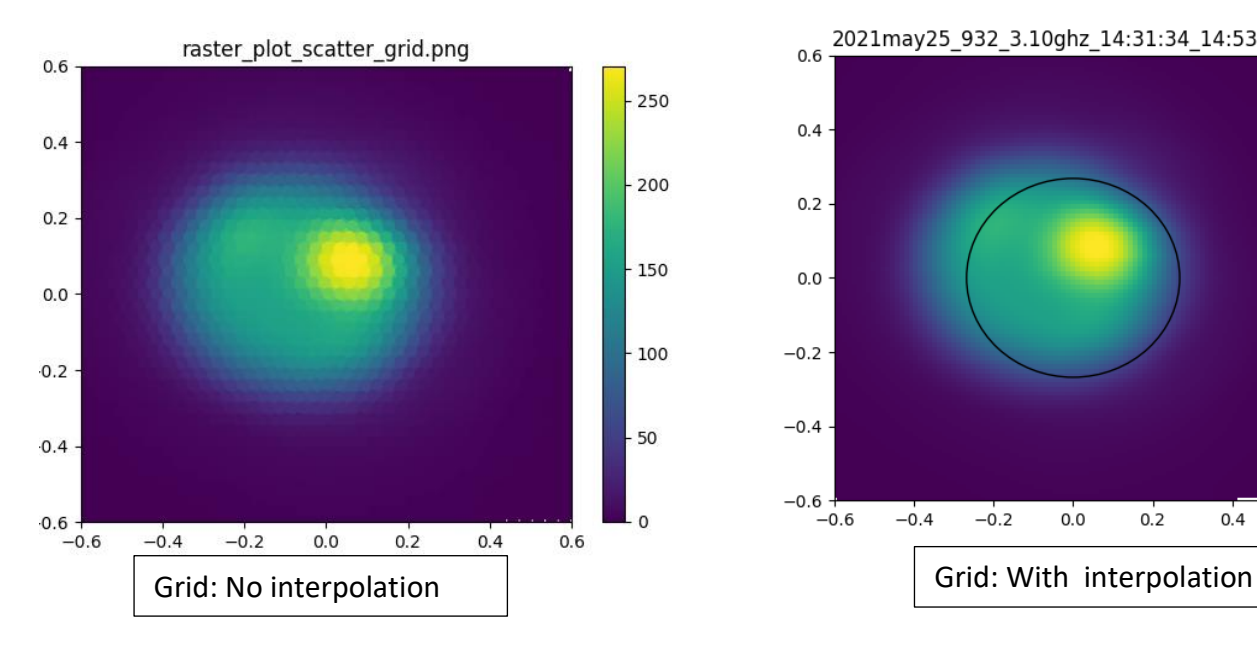

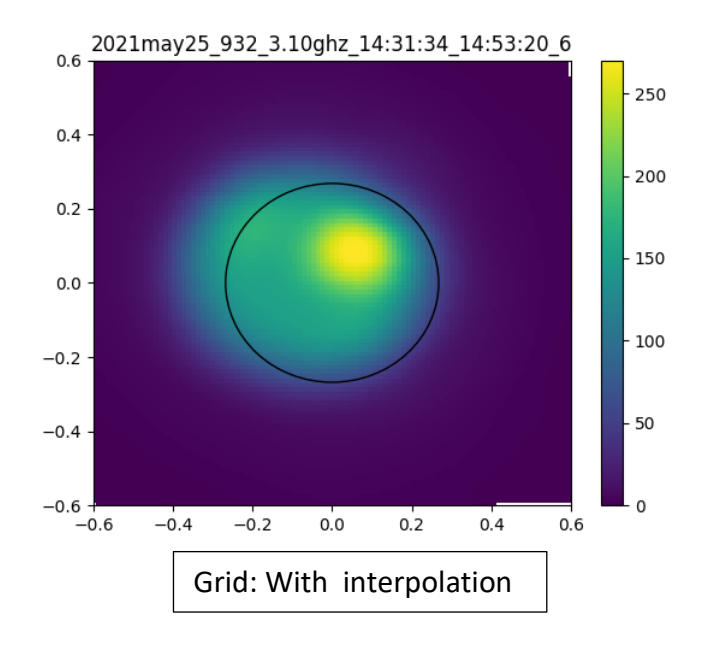

```
Task #3: Grid scan data to 2-D map: Base line subtraction & Brightness temperature 
calibration (using quiet sun)
Python script:
from cmath import nan
import matplotlib.pyplot as plt
import numpy as np
import pandas as pd
import scipy
from scipy.interpolate import griddata 
# using pandas instead of numpy to read the data file
file = pd.read_csv("C:/python_solar/raster_21145_932.txt", delimiter = " ", engine = "python") # extra 
whitespace given in between 
#print(file)
gx = np.array(file["xdecoff"], dtype = float) # column 18 -- xdecoff
qy = np.array(file['decoff''], dtype = float) # column 19 -- decoff
gta = np.array(file["tsrc"], dtype = float) # column 22 -- tsrc (ta or tsys)xmin = -0.6 # in degrees, sun disk = \pm 0.25 degrees
xmax = 0.6
ymin = -0.6vmax = 0.6nx = 101ny = 101xi = np. linspace(xmin, xmax, nx) \# nx = 101 | xmin, xmax -- arguments of linspace
yi = np.linalgpace(ymin, ymax, ny) # ny = 101 | ymin, ymax -- arguments of linspacexi, yi = np.meshgrid(xi,yi) # where xi, yi are x, y coordinate values (deg) for array pixel (element) (on
the plot) (i,j)
tamep = griddata((gx,gy), gta, (xi, yi))# print(max(tamap[np.where(tamap==tamap)])) # maximum value of tamap = +270mapdate = "2021may25" # date from filename
mapid = str(np.array(file["raster_cfg_id.1"][0])) # first id of raster_cfq_id.1 from the file
utstart = str(np.array(file["utc.1"][0])) # first (start) map time from the file
utend = str(np.array(file["utc.1"][1652])) # last (end) map time from the file
fmhz = str(np.array(file["freq"][0])) # first frequency (in mhz) from the file
band = "" \# converting the frequency from mhz into ghz
rdisk = " # rdisk represents sun's map boundary
if fmhz == "3100.0":
  band = "3.10ghz"rdisk = 0.6elif fmhz == "6000.0":
  band = "6.00ghz"rdisk = 0.5elif fmhz == "8450.0":
  band = "8.45ghz"
```

```
rdisk = 0.45elif fmhz == "14000.0":
  band = "14.0ghz"rdisk = 0.45ch = str(np.array(file["chan"][0]))
```
 $rxy = np.sqrt(xi**2+yi**2)$  # rxy represnts the pixel radius  $-$  i.e. the distance of each pixel in deg. from the map center

```
# for rxy>rdisk, map intensities are considered as background level "zero"
m,n = rxy.shapei, j = np where((rxy>rdisk) & (tamap == tamap)) # (tamap == tamap) takes on those value where the
value is not nan, and it can be written as \simnp.isnan(tamap) \sim converted isnan to not isnan - to only
consider not nan tamap values.
```

```
'''
```

```
# use this command to print full numpy arrray without truncation.
import sys 
np.set_printoptions(threshold=sys.maxsize)
'''
```

```
arr = i<sup>*</sup> m + j#print(arr)
narrs = (arr.size)#print(narrs)
```

```
zero = 0
```

```
if narrs \geq 1:
```
 zero = sum(tamap.flatten()[arr])/narrs # since tamap is 2d array and arr is 1d array, it's complicated to call tamap[arr] without first converting tamap into 1d array, so that's what I did here temporarily. #print(zero)

```
# subtracting zero from map data
tamap = tamap-zero
#print(np.max(tamap))
#print(max(tamap[np.where(tamap==tamap)])) # maximum value of tamap = around +270
```
# converting nan data to zero in the baseline subtracted map

```
p,q = np.where(np.isnan(tamap))tamp[p,q] = 0#print(tamap)
i,j = np.where(tamap != tamap)
arr = i<sup>*</sup>m + j#print(arr)
narr = arr.sizetamap[arr] = 0 #-- tamap2 was not defined, so I supposed it were tamap[arr]
#print("No. of nans in the map:", narr)
#print(max(tamap[np.where(tamap==tamap)])) # maximum value of tamap = +270
```
# matching sun disk to the map plot circle # estimating the quiet sun level by finding the lowest value within rqsun -- quiet sun means the sun at the minimum of solar activity, occurring every 11 years rqsun  $= 0.15$  # inner radius of the quiet sun, in degrees to the center

```
i,j = np.where((rxy < rqsun) & (taman == tamap))arr = i<sup>*</sup> m + j#print(arr)
narrs = arr.sizeqscount = np.min(tamap.flatten()[arr]) # qscount -- quiet sun level in counts
# print(qscount)
```

```
# converting counts to brightness temperature (calibration)
```

```
qstb = "" # quiet brightness temperature, in K (kelvin)
```

```
if fmhz == "3100.0":
  qstb = 40000
elif fmhz == "6000.0":
  qstb = 22000
elif fmhz == "8450.0":
  qstb = 18000
elif fmhz == "14000.0":
  astb = 10000
```

```
#print(band, qstb)
```

```
count2tb = qstb/qscount # count2tb - \text{counts to brightness temperature}tbmap = tamap * count2tb # tbmap -- calibrated map in brightness temperature
#print(count2tb)
#print(tbmap)
```

```
# setting active regions brightness to quiet sun level
qsmap = thmap \# qsmap - quiet sun mapi,j = np.where(tbmap>qstb)
arr = i<sup>*</sup> m + j#print(arr)
narr = arr.size#print(qstb)
# use this command to print full numpy arrray without truncation.
```

```
# ravel() allows you to see 2d array in 1d in same way as flatten does, but ravel affects the original 
array while flatten creates a copy of it, so here, ravel's appropriate
# but the problem is also that ravel affects tbmap too. So, qsmap still remails equal to tbmap. To 
solve that, I created a copy of qsmap, "qsmap1" and used ravel with it.
qsmap1 = qsmap.comqsmap1.ravel()[arr] = qstb
```
#checking map intensities #print(np.max(tbmap), np.max(qsmap1))

 $f_{iq} = \text{plt}.$  figure() #plt.pcolormesh(xi, yi, tbmap) plt.pcolormesh(xi, yi, qsmap1)

# plt.scatter( $gx, gy, c = gta$ ) # scattering the plot plt.colorbar() plt.axis([xmin, xmax, ymin, ymax])

# adding a circle  $circle = plt.Circle((0,0), 0.268, color='k', fill=False)$  $ax = plt.gca()$  # gca - get current axis (uses the existing axis of the plot) ax.add\_patch(circle) # circle is a class of patch, so add\_patch to call circle

# defining and assiging label label = "\_".join([mapdate, mapid, band, utstart, utend, ch]) plt.title(label)

plt.show()

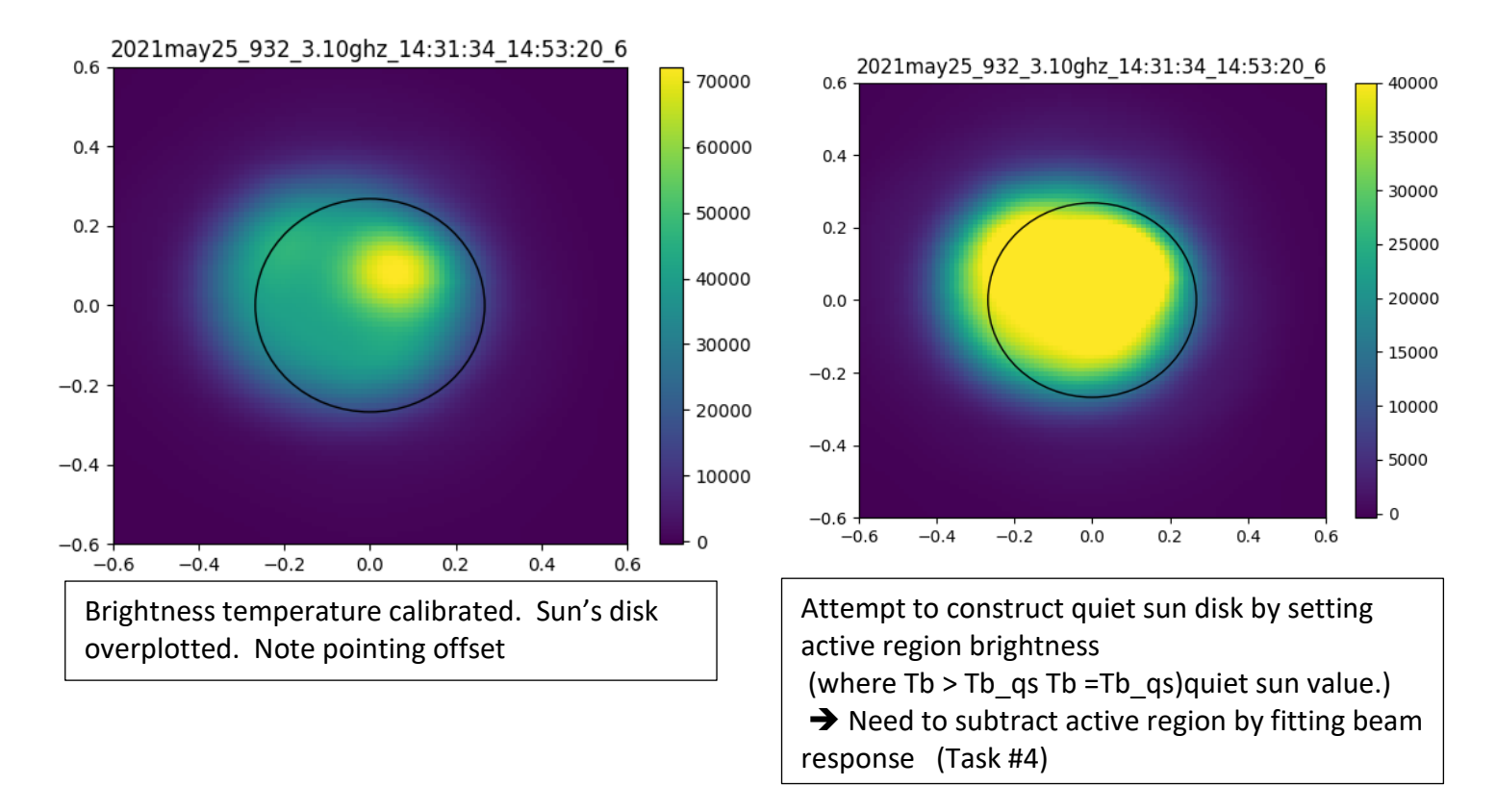

➔Need to apply pointing correction. When the active regions are subtracted we have quiet sun disk. Use the centroid of the quiet sun disk to fix the pointing offset.

Tushar is doing the script to (i) find the active region peaks; (ii) subtract Gaussin beam shapes (try subtracting successively up to three to five sources).

**Task #4: Subtract active regions, find quiet sun centroid, apply pointing correction**